## **Operating the Main Menu**

You can configure various settings using the menu.

- 1 Tap "MENU".
  - The menu differs according to the mode in use.

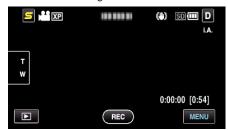

2 Tap the desired menu.

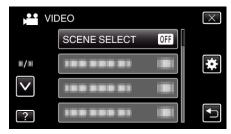

3 Tap the desired setting.

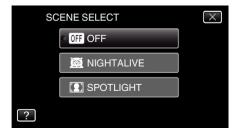

## Memo: -

• To exit the screen

Tap "X" (quit).

• To return to the previous screen

Tap "

" (return).

• To display the help file

Tap "?" (help) and tap the item.

Help file may not be available for some items.